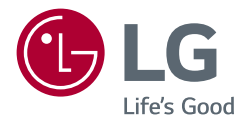

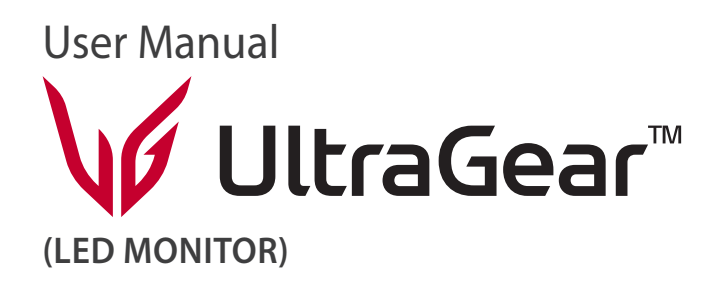

A készülék használatba vétele előtt figyelmesen olvassa el az útmutatót, és őrizze meg, mert később még szükség lehet rá.

*32GQ850 32GQ85X 32GQ850L*

*www.lg.com*

*Copyright © 2022 LG Electronics Inc. Minden jog fenntartva.*

*2*

## *TARTALOM*

### *[LICENC.........................................3](#page-2-0)*

### *[INFORMÁCIÓK A NYÍLT](#page-3-0)  [FORRÁSKÓDÚ SZOFTVERREL](#page-3-0)  [KAPCSOLATBAN.........................4](#page-3-0)*

### *[ÖSSZESZERELÉS ÉS](#page-3-0)*  **ELŐKÉSZÍTÉS** *[..............................4](#page-3-0)*

- *-* [Támogatott illesztőprogramok és szoftverek](#page-4-0)*5*
- *- [A készülék és a gombok leírása............................5](#page-4-0)*
- [A joystick gomb használata](#page-5-0)
- *-* [A monitor mozgatása és felemelése](#page-5-0)*..................6* [Asztali elhelyezés](#page-6-0)
- *[A talp magasságának beállítása](#page-7-0)*
- [A képernyő dőlésszögének beállítása](#page-8-0)
- *[Forgócsap](#page-9-0)*
- *[A Kensington zár használata](#page-11-0)*
- [A fali rögzítőlap felszerelése](#page-11-0)
- *[Falra szerelés](#page-12-0)*

### *[A MONITOR HASZNÁLATA](#page-14-0) ..... 15*

- *-* [Csatlakoztatás személyi számítógéphez](#page-14-0)*......*15 [HDMI-csatlakozás](#page-14-0)
- [A DisplayPort csatlakoztatása](#page-15-0)
- *-* [Csatlakoztatás AV eszközhöz](#page-15-0)*.............................*16 [HDMI-csatlakozás](#page-15-0)
- *-* [Perifériák csatlakoztatása](#page-16-0)*.....................................*17 [USB-eszközkapcsolat](#page-16-0)

[Fejhallgató csatlakoztatása](#page-16-0)

## *[FELHASZNÁLÓI BEÁLLÍTÁSOK](#page-17-0) 18*

- *-* A főmenü aktiválása*[.................................................](#page-17-0)*18
- [A fő menüfunkciók](#page-18-0)
- *- [Felhasználói beállítások..........................................20](#page-19-0)*

[Menübeállítások](#page-19-0)

## *[HIBAELHÁRÍTÁS.......................](#page-31-0) 32*

## **[MŰSZAKI ADATOK](#page-35-0)***................... 36*

- *-* [Gyári támogatott üzemmód](#page-37-0)*................................38*
- *-* HDMI időzítés (Videó)*[.............................................39](#page-38-0)*
- *-* Visszajelző LED*[...........................................................40](#page-39-0)*

## <span id="page-2-0"></span>*LICENC*

.<br>Minden típushoz különböző licenc tartozik. A licenccel kapcsolatos további információkért látogasson el a *[www.lg.com](http://www.lg.com)* weboldalra.

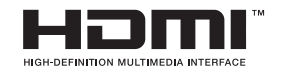

A HDMI és a HDMI High-Definition Multimedia Interface kifejezések, valamint a HDMI embléma a HDMI Licensing Administrator, Inc. védjegyei vagy bejegyzett védjegyei az Amerikai Egyesült Államokban és más országokban.

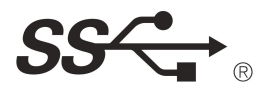

merek dagang atau merek dagang terdaftar dari HDMI Licensing Administrator, Inc. di A SuperSpeed USB Trident logó az USB Implementers Forum, Inc. regisztrált védjegye.<br>.

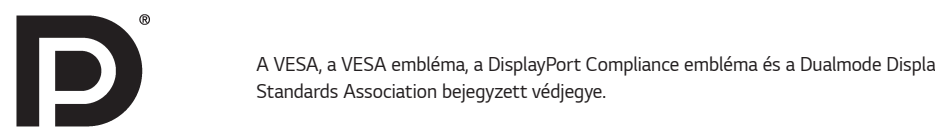

.<br>A VESA, a VESA embléma, a DisplayPort Compliance embléma és a Dualmode DisplayPort Compliance embléma a Video Electronics altri paesi. Standards Association bejegyzett védjegye.

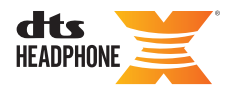

**A DTS szabadalmakért lásd** *<http://patents.dts.com>-t.* 

の他の国におけるHDMI Licensing Administrator, Inc. の商標または、登録商標で A DTS Licensing Limited licence alapján gyártva. A DTS, a szimbólum, valamint a DTS & a szimbólum együtt, a Headphone: X, és a DTS す。 Headphone: X logó a DTS, Inc. bejegyzett védjegye és/vagy védjegye az Egyesült Államokban és/vagy más országokban. © DTS, Inc. Minden jog fenntartva.

## <span id="page-3-0"></span>*INFORMÁCIÓK A NYÍLT FORRÁSKÓDÚ SZOFTVERREL KAPCSOLATBAN*

A termékben található GPL, LGPL, MPL és más nyílt forráskódú licencek forráskódjának beszerzése érdekében látogasson el a *<http://opensource.lge.com>* webhelyre.

A forráskód mellett minden hivatkozott licencfeltétel, jótállási nyilatkozat és szerzői jogi közlemény letölthető.

Az LG Electronics a vonatkozó költségeknek megfelelő összegért (az adathordozó, a szállítás és a kezelés költségei) CD-ROM-on is biztosítani tudja Önnek a nyílt forráskódot, ha írásos kérelmet küld az *opensource@lge.com e-mail-címre.* Ez az ajánlat a termék utolsó kiszállításának idejétől számított három évig érvényes. Ez az ajánlat mindenki számára érvényes, akihez eljut ez az információ.

# **ÖSSZESZERELÉS ÉS ELŐKÉSZÍTÉS**

## *FIGYELEM*

- A biztonság és a termék teljesítményének biztosításához mindig eredeti tartozékokat használjon.
- A garancia nem terjed ki a bizonytalan eredetű tartozékok használata által okozott *károkra és sérülésekre.*
- A mellékelt alkatrészek használatát javasoljuk.
- Ha nem LG-tanúsítvánnyal ellátott kábelt használ, akkor előfordulhat, hogy a kép nem jelenik meg, vagy hogy a kép zajos lesz.
- A dokumentumban látható illusztrációk általános eljárásokat mutatnak be, ezért az ábrák eltérhetnek a tényleges termék megjelenésétől.
- Ne vigyen fel idegen anyagot (olajat, kenőanyagot stb.) a csavarokra a termék összeszerelésekor. (Ha így tesz, azzal károsíthatja a terméket.)
- Ha túlzottan nagy erővel húzza meg a csavarokat, az a monitor károsodását okozhatja. A készülék garanciája nem vonatkozik az így okozott kárra.
- Ne szállítsa a monitort fejjel lefelé úgy, hogy csak a talpazatot fogja. Ilyenkor az állvány kicsúszhat a monitorból, és személyi sérülést okozhat.
- Ha megemeli vagy áthelyezi a monitort, ne érjen a képernyőhöz. A képernyőre kifejtett erő annak sérülését okozhatja.
- A hullámmintás megjelenéshez a bevonatkészítés általános módjától eltérően csillámadalékot is adnak a nyers festékhez. Az így kapott fedőréteg kellően tartós és ellenálló, nem pattogzik le. Kérjük, használja bizalommal, mert a termék használata egyáltalán nem jár semmiféle problémával.

## *MEGJEGYZÉS*

- A részegységek eltérhetnek az itt láthatóktól.
- A készülék nagyobb teljesítménye érdekében, a használati útmutatóban szereplő minden termékinformáció és specifikáció előzetes értesítés nélkül megváltozhat.
- Az opcionális tartozékok beszerzéséhez látogasson el egy elektronikai szaküzletbe vagy webáruházba, vagy forduljon ahhoz a forgalmazóhoz, ahol a készüléket *vásárolta.*
- A mellékelt tápkábel a régiótól függően eltérő lehet.

## <span id="page-4-0"></span>**Támogatott illesztőprogramok és szoftverek**

Letöltheti és telepítheti a legfrissebb verziót az LGE honlapjáról (*[www.lg.com](http://www.lg.com)*).

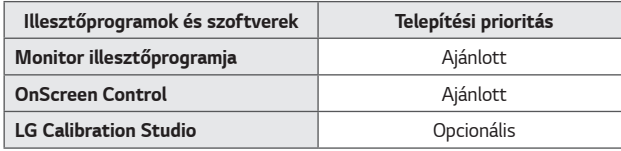

## **A készülék és a gombok leírása**

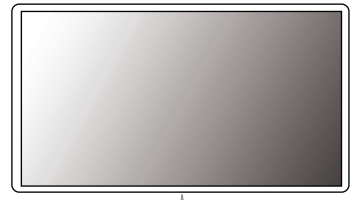

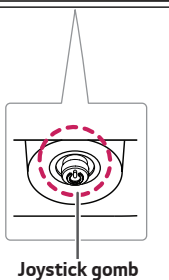

#### <span id="page-5-0"></span>**A joystick gomb használata**

A monitor funkcióit egyszerűen vezérelheti a joystick gomb megnyomásával vagy az ujjával balra/jobbra/fel/le elmozdítva azt.

#### **Alapfunkciók**

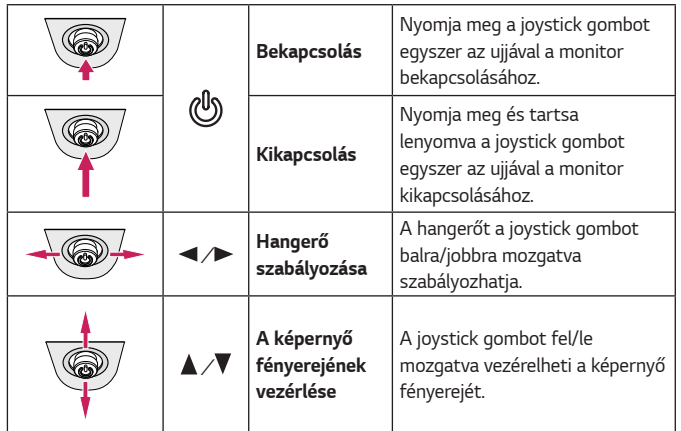

### **A monitor mozgatása és felemelése**

Kövesse ezen utasításokat, hogy a monitor mozgatásakor vagy felemelésekor megóvja azt a karcolásoktól vagy egyéb sérülésektől, illetve formától és mérettől függetlenül biztonságosan szállíthassa.

- A monitort szállítás előtt az eredeti dobozában vagy csomagolásában ajánlatos elhelyezni.
- A monitor mozgatása vagy felemelése előtt húzza ki a tápkábelt és az összes többi *kábelt.*
- Tartsa erősen a monitor alját és oldalát. Ne fogja meg a panelt.
- Amikor tartja, fordítsa el magától a monitort, nehogy a képernyő megkarcolódjon.
- A monitort a szállítás során óvja az ütődésektől és a túlzott rázkódástól.
- A monitor mozgatásakor tartsa azt függőleges helyzetben, és ne fordítsa a monitort az oldalára, illetve ne döntse oldalra.

![](_page_5_Picture_12.jpeg)

![](_page_5_Picture_13.jpeg)

#### <span id="page-6-0"></span> *FIGYELEM* / <u>[</u>

- Lehetőleg ne érintse meg a monitor képernyőjét.
	- *-* Ellenkező esetben károsodhat a képernyő vagy a képek előállításához használt képpontok.
- Ha talapzat nélkül használja a monitorpanelt, annak joystick gombja instabillá teheti a monitort vagy adott esetben hozzájárulhat annak leeséséhez. A monitor leesése kárt okozhat a készülékben és személyi sérülés kockázatával is járhat. Emellett, a joystick gomb is elromolhat.

### *Asztali elhelyezés*

• Emelje fel a monitort, és helyezze az asztalra függőleges helyzetben. A megfelelő szellőzés biztosítása érdekében a monitort legalább 100 mm távolságra helyezze a faltól.

![](_page_6_Picture_6.jpeg)

#### <span id="page-7-0"></span> *FIGYELEM*

- A monitor mozgatása vagy felszerelése előtt húzza ki a tápkábelt. Fennáll az áramütés veszélye.
- Ügyeljen rá, hogy minden esetben a termék csomagjában található tápkábelt használja, illetve, hogy a tápkábelt csak földelt fali csatlakozóhoz csatlakoztassa.
- Ha egy másik tápkábelre van szüksége, keresse fel helyi termékforgalmazóját vagy a legközelebbi márkakereskedést.

### *A talp magasságának beállítása*

- 1 Állítsa a talpra felszerelt monitort függőleges helyzetbe.
- *2* Fogja meg stabilan mindkét kezével a monitort, és állítsa be.

![](_page_7_Picture_7.jpeg)

![](_page_7_Picture_8.jpeg)

• A képernyő magasságának beállításakor ne tegye a kezét az állványtestre, mert becsípheti az ujjait.

### <span id="page-8-0"></span>**A képernyő dőlésszögének beállítása**

- 1 Állítsa a talpra felszerelt monitort függőleges helyzetbe.
- *2* Állítsa be a képernyő dőlésszögét.

A kényelmes megtekintés érdekében a képernyő dőlésszöge -5° és 15° fok között állítható előre- vagy hátrafelé.

• Legyen óvatos, ne érintse, illetve ne nyomja meg a képernyő területét, amikor a képernyő dőlésszögét beállítja.

![](_page_8_Picture_5.jpeg)

![](_page_8_Picture_6.jpeg)

• A képernyő beállításakor az ujjsérülések elkerülése érdekében ne tartsa a monitor keretének alsó részét az ábrán látható módon.

![](_page_8_Picture_8.jpeg)

### *Forgócsap*

<span id="page-9-0"></span>10

A forgócsapnak köszönhetően a monitor az óramutató járásával megegyező irányban 90°-kal elfordítható.

![](_page_9_Picture_3.jpeg)

## *VIGYÁZAT*

- Ügyeljen arra, hogy a talp ne érjen a monitorhoz, ha azt elfordítja a forgócsap használatával, nehogy a talp megkarcolódjon.
- A forgócsap használatakor ne forgassa el a monitort túl gyorsan vagy túlzott erővel.
- *-* A fej hozzáérhet az állványhoz, és megkarcolhatja a talapzatot.
- *-* Legyen óvatos, mert megsérülhet az ujja, ha az beszorul a fej és az állvány közé.
- 1 Emelje fel a monitort a maximális magasságba.

![](_page_9_Picture_10.jpeg)

*2* Állítsa be a monitor dőlésszögét a nyíl irányába az ábrán látható módon.

![](_page_9_Picture_12.jpeg)

*3* Fordítsa el a monitort az óramutató járásával megegyező irányba az ábrán látható módon.

![](_page_9_Picture_14.jpeg)

*4* Fordítsa el a monitort az óramutató járásával megegyező irányba az ábrán látható módon.

![](_page_10_Picture_1.jpeg)

## *VIGYÁZAT*

• Vigyázzon, mert megsérülhet az ujja, ha a fej és az asztal közé szorul.

## *MEGJEGYZÉS*

- A kijelző Auto Pivot (Automatikus forgatás) funkciója nem támogatott.
- A képernyő könnyen elforgatható a Windows operációs rendszerben rendelkezésre álló képernyő-elforgatási billentyűparanccsal. Vegye figyelembe, hogy bizonyos Windows-verziók vagy videokártya-illesztőprogramok esetében előfordulhat, hogy más beállításokat alkalmaznak az elforgatási billentyűparancsra vonatkozóan, vagy egyáltalán nem támogatják az elforgatási billentyűparancsot.

#### <span id="page-11-0"></span>*A Kensington zár használata*

A Kensington biztonsági rendszer csatlakozója a monitor alsó felén található.

A felszereléssel és használattal kapcsolatos további tudnivalókért nézze meg a Kensington zár használati útmutatóját, vagy keresse fel a *http://www.kensington. com* honlapot.

Rögzítse a monitort egy asztalhoz a Kensington biztonsági rendszer segítségével.

![](_page_11_Picture_4.jpeg)

## *MEGJEGYZÉS*

• A Kensington biztonsági rendszer opcionális tartozék. Az opcionális tartozékokat a legtöbb elektronikai szaküzletben beszerezheti.

### **A fali rögzítőlap felszerelése**

Ez a monitor megfelel a fali rögzítőlapra vagy egyéb kompatibilis eszközökre vonatkozó specifikációknak.

- 1 Fektesse le a monitort képernyővel lefelé. A monitorpanel (képernyő) védelme érdekében egy puha ruhával, vagy a termékhez mellékelt monitorvédő burkolattal takarja le a képernyő felületét.
- *2* Távolítsa el a monitor hátuljára erősített négy csavart.
- *3* Helyezze a fali rögzítőlapot a monitorra, és igazítsa a csavarfuratokhoz.
- *4* Csavarhúzó segítségével húzza meg a négy csavart, hogy a lapot a monitorhoz rögzítse.

## *MEGJEGYZÉS*

- A fali rögzítő külön kapható.
- További felszerelési információkért nézze meg a fali rögzítőlap szerelési útmutatóját.
- Ügyeljen, hogy a fali rögzítőlap felszerelése során ne alkalmazzon túl nagy erőt, mivel azzal a képernyő sérülését okozhatja.

#### <span id="page-12-0"></span>*Falra szerelés*

A megfelelő légáramlás érdekében a monitort legalább 100 mm távolságra szerelje fel a faltól, és minden oldalon hagyjon kb. 100 mm szabad helyet. Részletes felszerelési útmutatásért forduljon a legközelebbi márkakereskedéshez. Vagy olvassa el a döntött fali tartókonzol felszerelésével és beállításával kapcsolatos tájékoztatást az útmutatóban.

![](_page_12_Figure_3.jpeg)

A monitor falra szereléséhez csatlakoztassa a (külön beszerezhető) fali tartókonzolt a monitor hátuljához.

Győződjön meg róla, hogy a fali tartókonzol biztonságosan van a monitorhoz és a falhoz rögzítve.

- 1 Ha a szabványosnál hosszabb csavarokat használ, azzal a készülék belsejének károsodását okozhatja.
- *2* A VESA szabványnak nem megfelelő csavar kárt tehet a termékben, a monitor pedig leeshet. Az LG Electronics nem vállal felelősséget a szabványostól eltérő csavarok használatából eredő balesetekért.

![](_page_12_Picture_106.jpeg)

### *MEGJEGYZÉS*

- A VESA szabványban előírt csavarokat használjon.
- A falikonzol-készlet tartalmazza a szerelési útmutatót és a szükséges alkatrészeket is.
- A fali tartókonzol opcionális tartozék. Az opcionális tartozékokat a helyi termékforgalmazótól szerezheti be.
- A csavar hossza falikonzolonként eltérő lehet. Ügyeljen rá, hogy megfelelő hosszúságú csavarokat használjon.
- További információkért kérjük, nézze meg a falikonzol használati útmutatóját.

## *FIGYELEM*

- Az áramütés elkerülése érdekében húzza ki a tápkábelt, mielőtt a monitort elmozdítja vagy szereli.
- Ha a monitort a plafonra vagy ferde falra szereli fel, akkor a monitor leeshet, ami sérülést okozhat. Csak az LG által jóváhagyott fali konzolt használjon, és konzultáljon a helyi forgalmazóval vagy más szakemberrel.
- Ha túlzottan nagy erővel húzza meg a csavarokat, az a monitor károsodását okozhatja. A készülék garanciája nem vonatkozik az így okozott kárra.
- VESA szabványnak megfelelő fali rögzítőt és csavarokat használjon. A készülék garanciája nem vonatkozik a nem megfelelő tartozékok használata miatt bekövetkező károkra.
- A monitor hátuljától mérve az egyes behelyezett csavarok hossza nem haladhatja meg a 8 mm-t.

![](_page_13_Picture_12.jpeg)

## <span id="page-14-0"></span>*A MONITOR HASZNÁLATA*

• Az útmutatóban szereplő ábrák eltérhetnek a valódi terméktől.

Nyomja meg a joystick gombot, lépjen a *Settings (Beállítások)* → *Input (Bemenet)* elemre, majd válassza ki a bemenet opciót.

![](_page_14_Picture_3.jpeg)

- Ne fejtsen ki nyomást a képernyőre hosszabb ideig. Ez a kép torzulását okozhatja.
- Huzamosabb ideig ne jelenítse meg a képernyőn ugyanazt az állóképet. Ez a kép beégését okozhatja. Ha lehetséges, alkalmazzon képernyővédőt.

## *MEGJEGYZÉS*

- Amikor a tápkábelt a kimenethez csatlakoztatja, használjon földelt (3 lyukas) foglalatot vagy földelt fali csatlakozót.
- A monitor vibrálhat, amikor hideg helyen kapcsolják be. Ez a jelenség nem rendellenes.
- Néha piros, zöld vagy kék pöttyök jelenhetnek meg a képernyőn. Ez a jelenség nem rendellenes.

### *Csatlakoztatás személyi számítógéphez*

- Ez a monitor támogatja a \*Plug and Play szolgáltatást.
- \* Plug and Play: olyan szolgáltatás, amely lehetővé teszi, hogy Ön anélkül adjon hozzá egy eszközt a számítógépéhez, hogy bármit újra kellene konfigurálnia vagy bármilyen illesztőprogramot kellene telepíteni.

### *HDMI-csatlakozás*

Továbbítja a digitális video- és audiojeleket a számítógépről a monitorhoz.

## *FIGYELEM*

- Ha DVI-HDMI vagy DVI-DP (DisplayPort) átalakítót csatlakoztat a HDMI-kábelre, az kompatibilitási problémákat okozhat.
- HDMI-tanúsítvánnyal ellátott kábelt használjon. Ha nem HDMI-tanúsítvánnyal ellátott kábelt használ, akkor előfordulhat, hogy nem jelenik meg a kép, vagy hogy csatlakozási hiba jelentkezik.
- Ajánlott HDMI-kábel típusok
	- *- Ultragyors HDMI*®*/*TM kábel

15

#### <span id="page-15-0"></span>*A DisplayPort csatlakoztatása*

Továbbítja a digitális video- és audiojeleket a számítógépről a monitorhoz.

### *MEGJEGYZÉS*

- A számítógép DP (Display Port) verziójától függően előfordulhat, hogy nincs kép vagy hang.
- Ha Mini DisplayPort kimenetű videokártyát használ, olyan Mini DP-DP (Mini DisplayPort-DisplayPort) kábelt vagy csatlakozót használjon, mely támogatja a DisplayPort 1.4-t. (külön kapható)

### **Csatlakoztatás AV eszközhöz**

### *HDMI-csatlakozás*

A HDMI továbbítja a digitális video- és audiojeleket az AV-eszközről a monitorhoz.

## *MEGJEGYZÉS*

- Ha DVI-HDMI vagy DVI-DP (DisplayPort) átalakítót csatlakoztat a HDMI-kábelre, az kompatibilitási problémákat okozhat.
- HDMI-tanúsítvánnyal ellátott kábelt használjon. Ha nem HDMI-tanúsítvánnyal ellátott kábelt használ, akkor előfordulhat, hogy nem jelenik meg a kép, vagy hogy csatlakozási hiba jelentkezik.
- Ajánlott HDMI-kábel típusok
- *- Ultragyors HDMI*®*/*TM kábel

### <span id="page-16-0"></span>*Perifériák csatlakoztatása*

#### **USB-eszközkapcsolat**

A terméken található USB-port USB-elosztóként működik.

Az USB 3.0 használatához csatlakoztassa a tartozékként mellékelt A-B típusú USB 3.0 kábelt a számítógéphez.

Az USB IN porthoz csatlakoztatott periférikus eszközök vezérelhetők a számítógépről.

## *MEGJEGYZÉS*

- Ajánlott minden Windows-frissítést telepíteni, hogy a Windows naprakész legyen, mielőtt csatlakoztatja a terméket.
- A perifériás eszközök külön kaphatók.
- Az USB-elosztóhoz egyaránt csatlakoztathat billentyűzetet, egeret vagy USBeszközt.
- A töltési sebesség készülékenként eltérő lehet.

## *FIGYELEM*

Figyelmeztetés USB-tárolóeszköz használata esetére

- Előfordulhat, hogy automatikus felismerőprogrammal ellátott, vagy saját illesztőprogramot használó USB-eszközöket nem ismer fel a készülék.
- Előfordulhat, hogy egyes USBtárolóeszközök használata nem támogatott, illetve azok nem működnek tökéletesen.
- Ajánlott egy, tápellátással rendelkező USB-elosztó vagy merevlemez-meghajtó használata. (Elégtelen tápellátás esetén előfordulhat, hogy a készülék nem ismeri fel megfelelően az USB-tárolóeszközt.)

### *Fejhallgató csatlakoztatása*

A perifériákat a fejhallgató-porton keresztül csatlakoztassa a monitorhoz.

## *MEGJEGYZÉS*

- A perifériás eszközök külön kaphatók.
- Ha Szögben álló csatlakozójú fejhallgatót használ, akkor az problémát okozhat másik külső eszköz monitorhoz való csatlakoztatása során. Ezért javasolt Egyenes csatlakozójú fejhallgató használata.

![](_page_16_Picture_20.jpeg)

• A PC és a külső eszköz hangbeállításaitól függően a fejhallgató funkciói korlátozottak lehetnek.

![](_page_16_Figure_22.jpeg)

• A mikrofon funkció használatához, kérjük, csatlakoztassa az A USB-t a B kábelhez a mikrofonnal ellátott fejhallgatókon.

17

*MAGYAR*

**MAGYAR** 

## <span id="page-17-0"></span>*FELHASZNÁLÓI BEÁLLÍTÁSOK*

### **A főmenü aktiválása**

- 1 Nyomja meg a joystick gombot a monitor alján.
- 2 Mozgassa a joystick gombot felfelé/lefelé ( $\blacktriangle / \blacktriangledown$ ) és balra/jobbra (**◀/▶)** az opciók beállításához.
- *3* Nyomja meg ismét a joystick gombot a főmenüből való kilépéshez.

![](_page_17_Picture_6.jpeg)

![](_page_17_Picture_134.jpeg)

### <span id="page-18-0"></span>**A fő menüfunkciók**

![](_page_18_Picture_1.jpeg)

![](_page_18_Picture_65.jpeg)

*MAGYAR*

**MAGYAR** 

<span id="page-19-0"></span>20

### *Felhasználói beállítások*

#### **Menübeállítások**

- 1 Az OSD menu (Képernyőmenü) megtekintéséhez nyomja meg a monitor alján található joystick gombot, majd lépjen be a *Settings (Beállítások)* elembe.
- *2* Konfigurálja az opciókat a joystick felfelé/lefelé/balra/jobbra mozgatásával.
- 3 A felsőbb menübe való visszatéréshez vagy egyéb menüelemek beállításához mozgassa a joystick gombot <irányba vagy nyomja meg azt (*@*).
- 4 Ha ki szeretne lépni a képernyőmenüből, mozgassa a joystick gombot **<** irányba, amíg ki nem lép.

![](_page_19_Picture_7.jpeg)

![](_page_19_Picture_8.jpeg)

![](_page_19_Picture_9.jpeg)

![](_page_19_Picture_10.jpeg)

![](_page_19_Picture_11.jpeg)

**Game Mode (Játék üzemmód) Game Adjust (Játék beállítása) Picture Adjust (Képbeállítás)** *Input (Bemenet) General (Általános)*

![](_page_20_Picture_137.jpeg)

![](_page_20_Picture_2.jpeg)

• A monitor képernyőjén megjelenő (OSD-) menük kismértékben eltérhetnek a kézikönyvben szereplőktől.

![](_page_21_Picture_97.jpeg)

![](_page_21_Picture_98.jpeg)

Game Mode (Játék üzemmód) a HDR jelnél.

![](_page_22_Picture_87.jpeg)

*23*

![](_page_23_Picture_150.jpeg)

![](_page_24_Picture_133.jpeg)

![](_page_25_Picture_151.jpeg)

![](_page_26_Picture_79.jpeg)

![](_page_27_Picture_94.jpeg)

![](_page_28_Picture_158.jpeg)

![](_page_28_Picture_159.jpeg)

*MAGYAR*

![](_page_29_Picture_98.jpeg)

![](_page_30_Picture_87.jpeg)

![](_page_30_Picture_88.jpeg)

## <span id="page-31-0"></span>*HIBAELHÁRÍTÁS*

![](_page_31_Picture_152.jpeg)

![](_page_31_Picture_153.jpeg)

![](_page_32_Picture_104.jpeg)

![](_page_32_Picture_105.jpeg)

![](_page_32_Picture_106.jpeg)

![](_page_32_Picture_107.jpeg)

## *MEGJEGYZÉS*

- Függőleges frekvencia: egy kép megjelenítéséhez a képernyőt másodpercenként több tucatszor frissíteni kell, mint egy fénycsövet. A másodpercenkénti frissítések számát függőleges frekvenciának vagy képfrissítési sebességnek nevezzük, mértékegysége a Hz.
- Vízszintes frekvencia: azt az időt, amely egy vízszintes vonal megjelenítéséhez szükséges, vízszintes ciklusnak nevezzük. Ha 1-et elosztunk a vízszintes intervallummal, az eredmény a másodpercenként megjelenített vízszintes sorok száma. Ezt nevezzük vízszintes frekvenciának, és kHz-ben fejezzük ki.
- Ellenőrizze le, hogy a grafikus kártya felbontása vagy frekvenciája a monitor által megengedett tartományon belül van-e, és állítsa a kívánt (optimális) felbontásúra a Windows **Vezérlőpult** *>* **Kijelző** *>* **Beállítások** menüpontjában. (A beállítások a használt operációs rendszer függvényében eltérhetnek.)
- Ha a grafikus kártya nem az ajánlott (optimális) felbontásra van beállítva, akkor előfordulhat, hogy torzul a szöveg és homályos a képernyő, illetve hogy nem látszik a teljes kijelző vagy elállítódik a képernyő.
- A beállítási módszerek eltérhetnek a számítógéptől vagy az operációs rendszertől függően, és a grafikus kártya teljesítményétől függően előfordulhat, hogy egyes felbontások nem érhetők el. Ebben az esetben vegye fel a kapcsolatot a számítógép vagy a videokártya gyártójával, és kérjen segítséget.
- Előfordulhat, hogy néhány grafikus kártya nem támogatja a 2560 x 1440 (240 Hz vagy magasabb)-as felbontást. Ha a felbontás nem jeleníthető meg, forduljon a grafikus kártya gyártójához.

![](_page_34_Picture_102.jpeg)

![](_page_34_Picture_103.jpeg)

## **MŰSZAKI ADATOK**

![](_page_35_Picture_117.jpeg)

<span id="page-35-0"></span>*36*

![](_page_36_Picture_42.jpeg)

*Az adatok értesítés nélkül megváltozhatnak.*

*A szimbólum váltakozó áramot jelöl, a szimbólum pedig egyenáramot.*

Az energiafogyasztás szintje a működtetés módjától és a monitor beállításaitól függően eltérhet.

*\* A bekapcsolt üzemmódban való áramfogyasztást az LGE standard teszttel végzik (Teljes Fehér mintázat,maximális felbontás).*

*\*\* A monitor néhány percen belül (maximum 5 perc múlva) Alvás üzemmódba vált.*

*37*

### <span id="page-37-0"></span>*Gyári támogatott üzemmód*

### **(Előre beállított üzemmód, HDMI/ DisplayPort PC)**

![](_page_37_Picture_120.jpeg)

*\* DSC: Display Stream Compression.*

*\* A 240 Hz-es vagy magasabb megjelenítéshez olyan grafikus kártyát használjon, amely támogatja a DSC-t (Display Stream Compression).*

## <span id="page-38-0"></span>**HDMI időzítés (Videó)**

![](_page_38_Picture_114.jpeg)

## **Visszajelző LED**

<span id="page-39-0"></span>*40*

![](_page_39_Picture_36.jpeg)

![](_page_40_Picture_0.jpeg)

A termék modell- és sorozatszáma a termék hátulján és az egyik oldalán található. Jegyezze fel őket alább, arra az esetre, ha bármikor szakszervizre lenne szüksége.

*Típus*

*Sorozatszám*